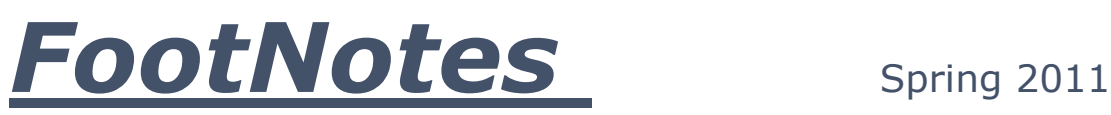

The Quarterly Newsletter of Libraries of Samaritan Health Services

# First **CONSULT** : Your Point-of-Care Tool

First CONSULT, produced by MDConsult is an evidence-based point-of-care tool providing clinical decision support at the bedside from a handheld device once the newly developed and recently introduced iPhone | iPad Touch app has been [download](http://j.mp/bir8tp) from the iTunes site. First CONSULT is also designed to be used on both Palm and Windows Mobile platforms.

[First Consult](http://www.mdconsult.com/das/pdxmd/view/190953290-2) can comfortably be used from your desktop computer, as well. Healthcare professionals can count on the authoritative, continuously updated, evidence-based, point-ofcare information found on this resource.

You can search for information by [medical topics,](http://www.mdconsult.com/das/pdxmd/lookup/239659621-2?type=med) [differential diagnoses,](http://www.mdconsult.com/das/pdxmd/lookup/239659621-2?type=ddx) or [procedures.](http://www.mdconsult.com/das/pdxmd/lookup/239659621-2?type=proc)

A newer feature of this point-of-care tool is the one-click access to [First Consult](http://www.mdconsult.com/das/pdxmd/view/190953290-2) answers from your EMR providing you clinical decisions without the need of accessing a multitude of resources; including ICD-9 Codes for diagnosis and treatment classification.

Since this is a part of the [MD Consult](http://www.mdconsult.com/php/103949910-2/homepage) platform of tools, seamless access to all of its content made available through Samaritan Health Services provides the clinician with online textbooks, journals, images, clinical guidelines, and patient handouts. These may be chosen separately or all together by using the *Expand Search to the Entire Site* option, once you have begun a search.

With continuous updates, the enhancement of the content with the addition of tables, figures and graphs including reviews by practicing physicians who are specialists in their respective fields, ensures that the content is kept current and relevant to your providing the best possible care of the patient.

A direct link to [First Consult](http://www.mdconsult.com/das/pdxmd/view/190953290-2) can be located on the [Handheld / Mobile Devices](http://www.samlib.com/HandheldDevices.aspx) page of [www.samlib.com](http://www.samlib.com/) under [Decision Tools.](http://www.samlib.com/HandheldDevices.aspx#decision) The link for the handheld version of MDConsult known as **MDConsult Mobile** can be found under the heading [General Medical Resources.](http://www.samlib.com/HandheldDevices.aspx#General)

Feel free to stop by either library for a quick demonstration of this valuable resource.

## **ABOG Recertification is as Easy as Point, Click & Read!**

The ABOG Reading List - [General with Specialties](http://www.samlib.com/ABOGApr2011.aspx) is presented on two pages on the Clinical [Medicine/Specialties](http://www.samlib.com/ClinicalMedicine.aspx) page under the [Obstetrics and Gynecology](http://www.samlib.com/ClinicalMedicineO.aspx) section of [www.samlib.com.](http://www.samlib.com/)

The most current list for the practicing Obstetrician / Gynecologist to maintain their certification through the reading of the current literature is provided upon its publication by the [American College of Obstetricians and Gynecologists.](http://www.acog.org/) If you missed any simply check the [Index to previous ABOG Reading Lists](http://www.samlib.com/ABOGIndex.aspx) which has them back through 2009.

## **[Current Awareness Tools](http://www.samlib.com/Current.aspx)**

You can stay current with little or no effort by setting up a free electronic Table of Contents (eTOC) alert with the journals that you need to stay current in your specialty or simply have an interest in tracking.

There are many tools one can use to stay current and up-to-date in their profession. In addition, individuals have varied interests. Current Awareness Tools, such as RSS feeds and email alerts, can help you stay up-to-date on the latest published information, research, and articles.

Most journal web sites offer TOC alerts. The process of creating a TOC alert varies from publisher to publisher but is quite easy to do. In this issue of *[FootNotes](http://www.samlib.com/FootNotes.aspx)* we will focus on the setting up an email alert.

Email Alerts:

- Find the journal you are interested in
- At the journal homepage, look for a link to "E-Alert Sign Up" or "Issue Alert"
- Follow the instructions at the particular journal site
- Some publishers will ask you to create a username and password, while other publishers simply ask you to provide an email address
- After you create an alert, you will be notified by email when a new issue of a journal is available or a journal article is published that meets your search criteria
- **That's it! You're done!**
- Now wait for the next issue's Table of Contents to arrive!

### **It's Right Here, Right Now! But...**

Many requests for information come to us as an article request or from the results of a [PubMed](http://www.ncbi.nlm.nih.gov/sites/entrez?holding=orsamlib_fft_ndi) literature search. One type of request often received by library staff is the request for an article whose citation states "*epub ahead of print*".

The National Library of Medicine provides publishers the option of submitting citations prior to their publication in final or print format. This option is used for those publications in which the date of an article's electronic publishing predates publication in the journal issue or volume. When articles are first made available on a Web site (publishers' or other), the publisher or provider sends the same citation data made available to the public for inclusion in [PubMed.](http://www.ncbi.nlm.nih.gov/sites/entrez?holding=orsamlib_fft_ndi)

As stated on the PubMed database site, many times these types of citations contain partial citation information--for example, they might contain an article title and full abstract, but not contain a volume, issue, or page number. That's the right time to contact one of your Medical Librarians. We have the expertise and knowledge to quickly locate, order (if need be), and deliver the article in its full text.

Contact us via the Medical Library Gateway [\(www.samblib.com\)](http://www.samblib.com/) using our [Request Form](http://www.samlib.com/Requests.aspx#startReqForm) then choosing Article Request from the drop down menu by Request Type. If you cannot use the request form or your preference is to [email us directly,](mailto:info@samlib.com) feel free to do so.

#### **Let Us Help You…**

When looking for information there is no better place to begin than with the Libraries of Samaritan Health Services. The library staff is pleased to meet with you one-on-one, attend research or planning meetings, participate in department meetings, attend Grand Rounds, "shadow" clinical rotations or patient rounds, or even assist with a Journal Club.

We can provide a customized presentation for a department meeting or an in-service. You may come to either of our two staffed libraries or we are happy to come to you.

Feel free to stop by either library or contact the Murray Memorial Library at GSRMC by dialing 541.768.6200 or the Stanley K. Davis Library at SAGH by calling 541.812.4446.